## PROCÉDURE POUR RÉCUPÉRER VOS DOSSIERS EXISTANT DANS COOPMAIL

- 1. Allez sur *https://webmail.cooptel.qc.ca/*;
- 2. Authentifiez-vous en entrant votre adresse de courrier électronique ainsi que votre mot de passe;

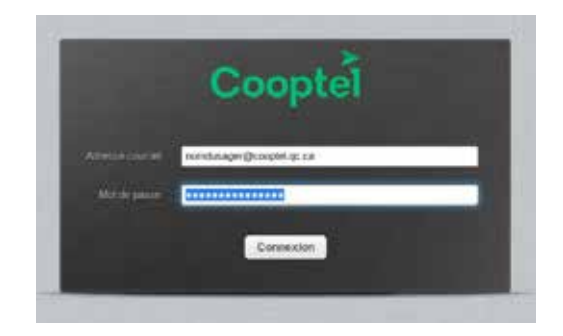

3. Cliquez sur **Paramètres** (coin droit supérieur);

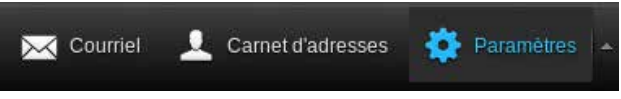

4. Cliquez sur Dossiers, puis cochez les dossiers auxquels vous souhaitez vous réabonner (prenez note que les noms de dossiers indiqués ci-dessous ne sont que des exemples);

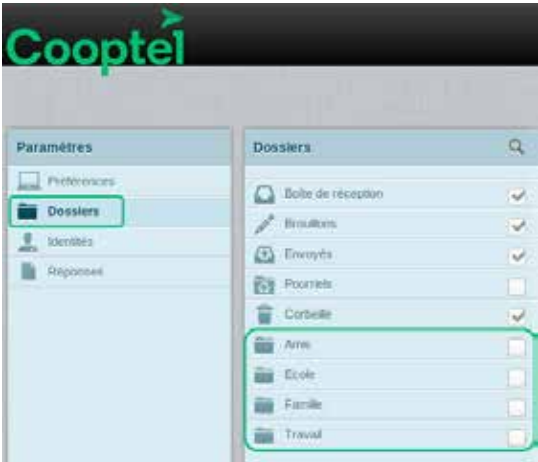

5. Retournez à vos courriers électroniques en cliquant sur le bouton **Courriel** (coin gauche supérieur).

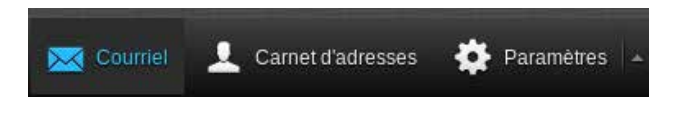

Cooptel

Soutien technique 450 532-3141 1 866 532-2252 support@cooptel.qc.ca